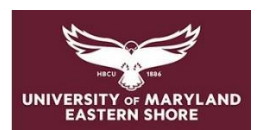

# **Frederick Douglass Library**

Library Resources for MCCJ-740 Comparative Criminal Justice Systems

Janet Eke, Serials/E-Resources Librarian (jdeke@umes.edu)

• Start your research on the [library website](https://wwwcp.umes.edu/fdl/) (https://wwwcp.umes.edu/fdl/)

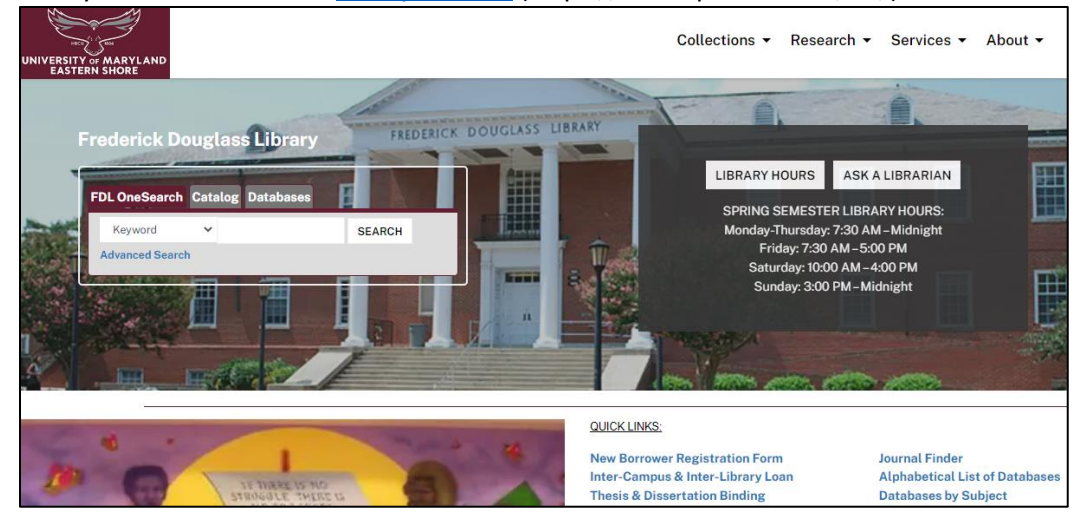

• From QUICK LINKS, choose "**Databases by Subject**" and click on "**Criminal Justice and Government**"

[Criminal Justice Subject Guide](Criminal%20Justice%20Subject%20Guide) (https://wwwcp.umes.edu/fdl/government-and-law/)

This guide provides information on APA citation format and lists databases and ejournals best suited for scholarly (peer-reviewed) research in criminal justice. Here we will search the **Criminal Justice Database**.

# riminal Justice and Government

#### ▼ Criminal Justice

#### **Crime Statistics in Maryland:**

- Crime Statistics in Maryland (Governor's Office)
- Uniform Crime Report in Maryland (FBI)-Latest 2018

Criminal Justice Database (ProQuest) - This da abase supports research on crime, its causes and impacts, legal and social implications, as well as litigation and U.S. and international scholarly journals, core tional and law enforcement trade publications, dissertations, crime reports, crime blogs and other material. Cover

Nexis Uni (Lexis Nexis) - This database contains news, legal cases, law reviews, company information and many other business, law and news publications. Includ U.S. Supreme Court decisions, company profiles, SEC filings and more.

Psychology and Behavioral Sciences Collection (EBSCO) - This resource is a comprehensive database with nearly 470 full-text titles. It covers information conc and psychology, mental processes, anthropology, and observational and experimental methods.

PsycINFO (EBSCO) - This database is the most comprehensive index in psychology and related fields, with more than 1.7 million citations and abstracts of journa dissertations, Its holdings include material from 1.700 periodicals in over 30 languages. Coverage: 1887-current

SAGE Premier Journals-This database provides full-text interdisciplinary coverage that can be searched by topic or browsed by journal title. E-journal titles inclu

- Crime & Delinquency
- Criminal Justice and Behavior
- Criminal Justice Policy Review
- Police Quarterly
- Punishment & Society
- Social Psychology Quarterly
- Theoretical Criminology

# **Database Searching: Criminal Justice Database**

Search by keywords, subject, author, or title

Example: enter keywords – **China AND criminal justice system**

• **Limit your results** to Full text and Peer reviewed

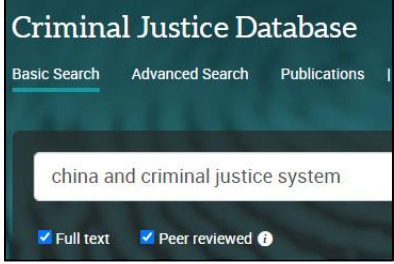

### **Search results:**

- **Sorted by:** Most recent first
- **Formats:** Full text-PDF is exactly as published; Full text may not include charts or graphs

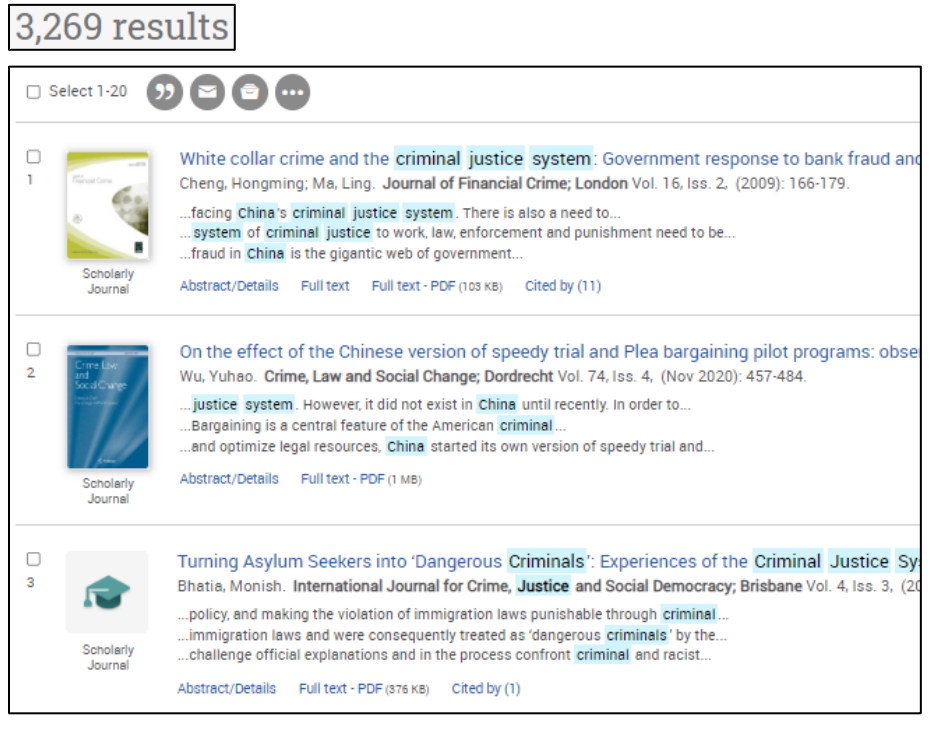

• Once you click into the article, use the icons on right side of page to **print**, **save** or **cite** the article. Clicking "Cite" allows you to copy/paste the APA citation for the article (use APA 7<sup>th</sup> Edition) or export o RefWorks

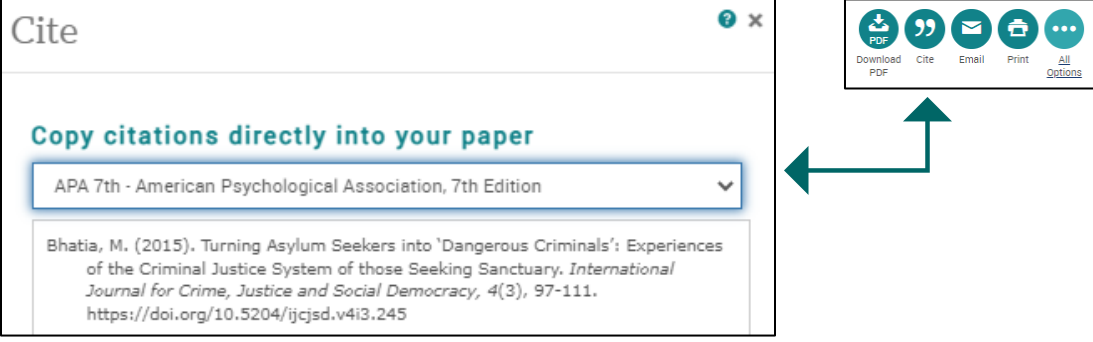

# **Database Searching: SAGE Premier Journals – Criminology & Criminal Justice**

In SAGE, Browse journals by discipline – Social Sciences & Humanities – then Criminology & Criminal Justice

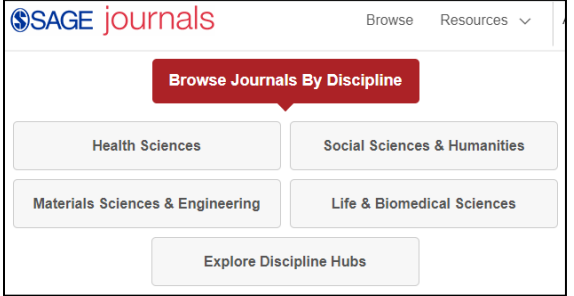

Example: Search within criminal justice journals with the keywords - **gender AND law**

• Retrieved 152,267 results

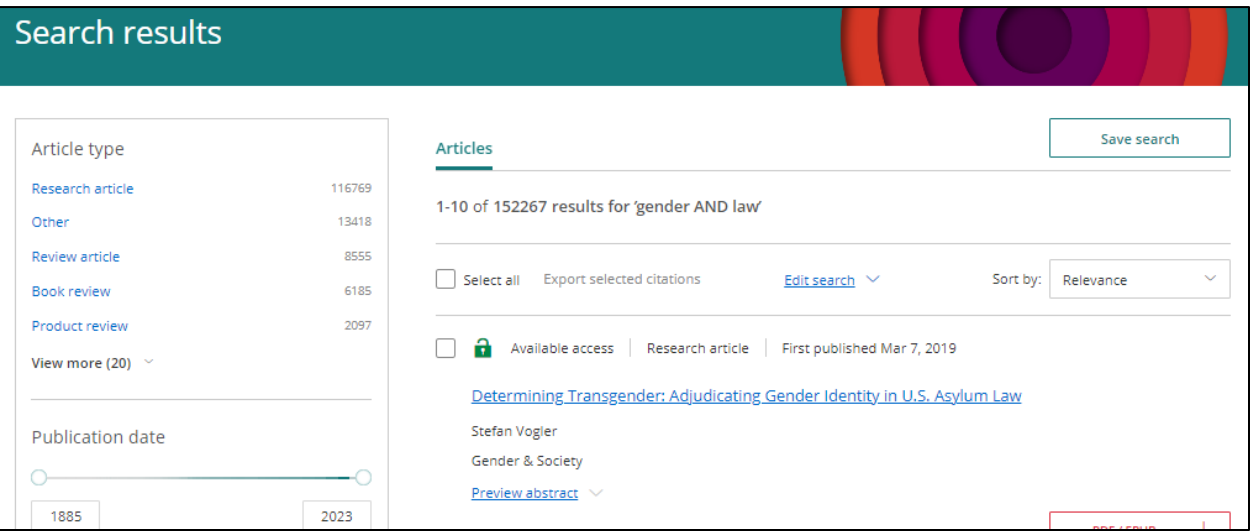

• **Filters** - Apply 3 filters: (1) Research articles, (2) Dates: 2000 to 2022, (3) Criminology & Criminal Justice • Reduced number of articles to 2,669

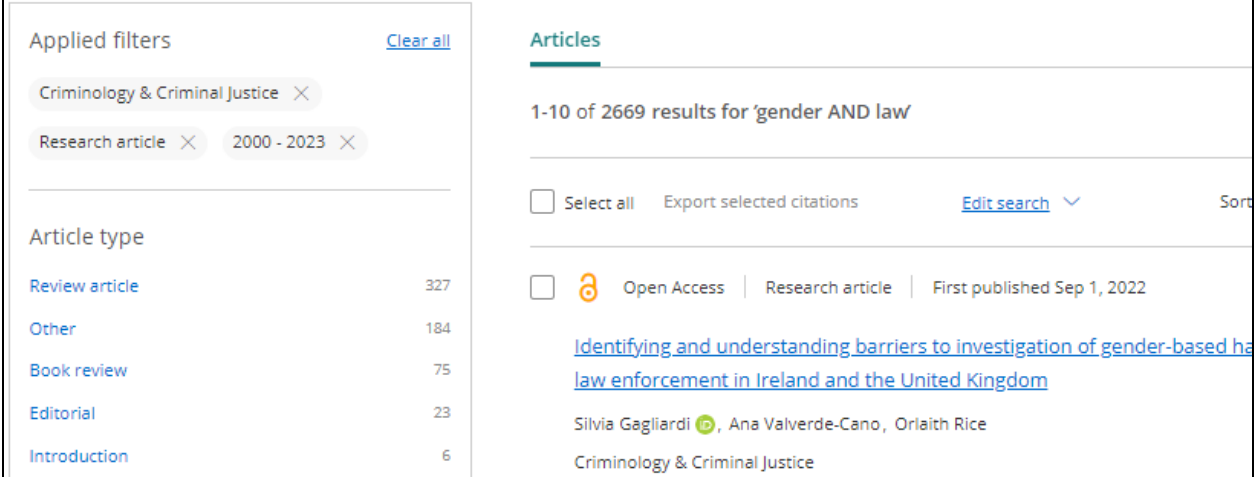

Scroll down and view results. Click on the 1<sup>st</sup> article (click the blue title link). Once in article, you can view it online or get a PDF download. Click "**Cite article**" to copy the citation (which is in APA format) to your References page

#### **Searching a Specific Journal Title**

Criminal Justice Database only provides full text coverage to the *International Journal of Comparative and Applied Criminal Justice* until 2013. To search recent content, use the Taylor and Francis Journal link:

Taylor and Francis Journals-The following titles are available:

• International Journal of Comparative and Applied Criminal Justice

Once link to the journal, you can view the publication by date or search it by topic.

Example: enter keywords - **China AND criminal justice system**

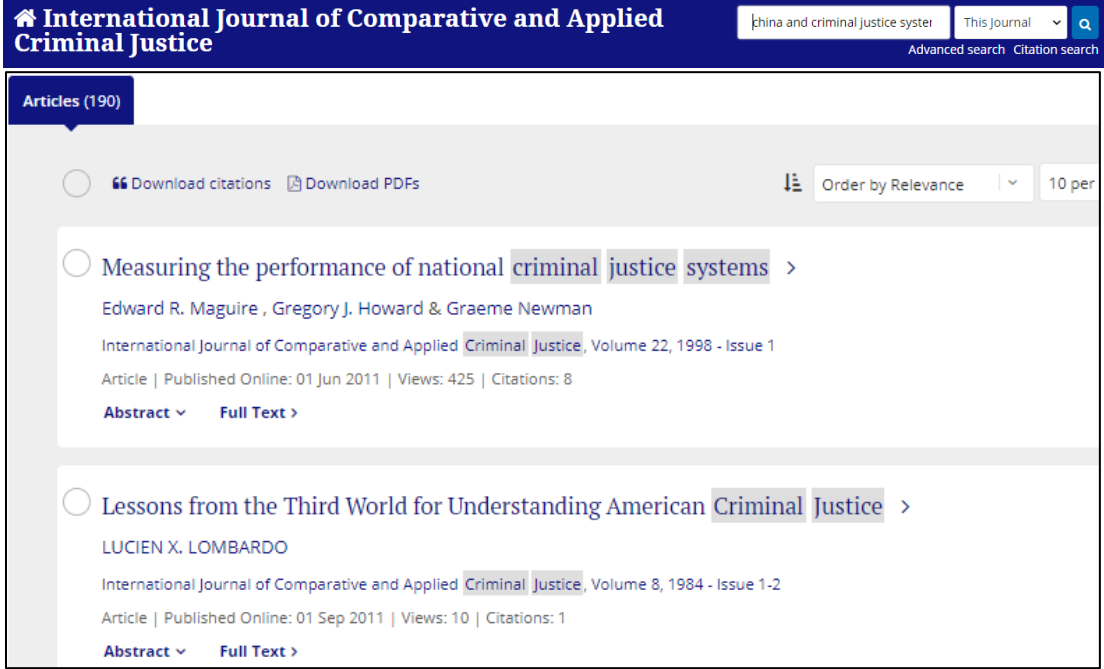

# **Journal Finder: To Find Digital Access to a Journal Title**

Return to the library homepage. From QUICK LINKS, choose "**Journal Finder**" and enter the title of the journal or its ISSN number. You must know the exact title of the journal.

Example: (Enter the name of the journal title, not the article) – **criminal justice and behavior**

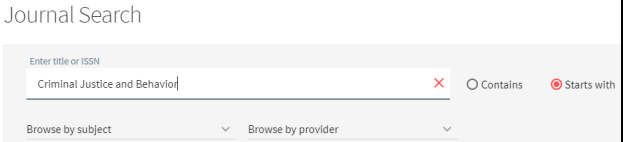

#### Click the link for SAGE Journals

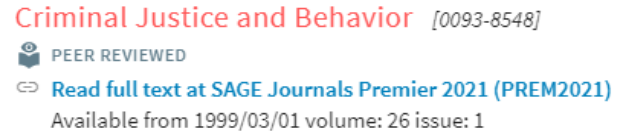

On the SAGE website, you have options to search the journal on a topic or select a date. Once you click on a particular article, you can print, save, or cite it in APA format

# **FDL OneSearch: Broad Topic Search**

FDL OneSearch is a good place to start if you want to search for books, ebooks and journal articles all at the same time. This may be a good platform to start research for your country study paper.

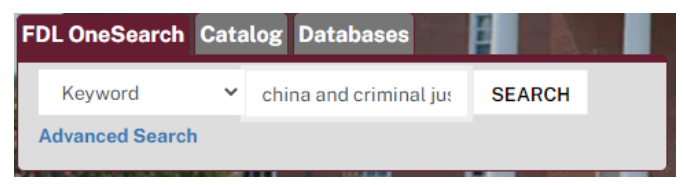

#### Example: enter keywords - **China AND criminal justice system**

- Notice that you have many results 448,701
- On the left bar, you can Refine Results to find articles only, limit to Full text and Peer Reviewed; to find ebooks, limit to ebooks

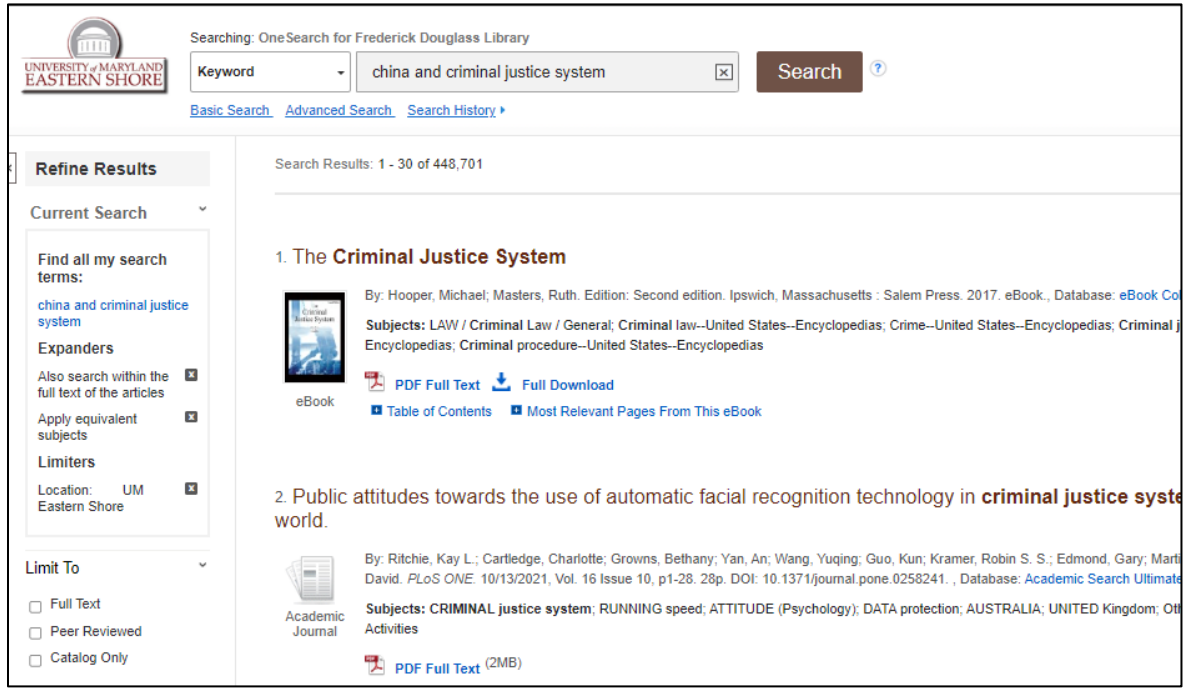

NOTE: The library has very strong ebook coverage more so than print books. To read ebook #1, just click on PDF Full Text. You can download or read just a chapter.

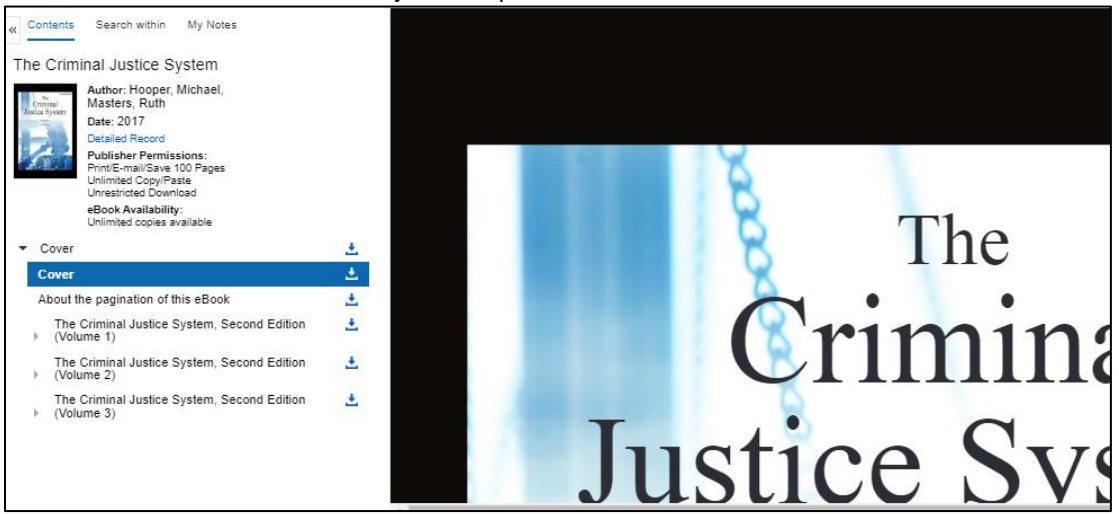

**Catalog: To Find Books and eBooks**

To find books and ebooks, click the **Reference** tab on top menu bar of the library website and then **Catalog**

**1. Books at UMES:**

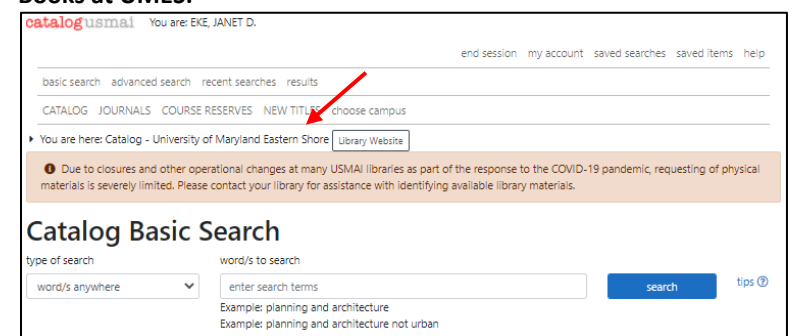

- Enter keywords, a subject, an author or title
- Results will include books, ebooks [labeled "Electronic Resources"] and government documents
- Click to check availability
- Books: note of the call number; book is available for checkout if status/due date says "on shelf"
- ebooks: click "Read full text" and enter HawkCard barcode; can download or read book online
- **2. Books through Inter-Campus Loan (from University System of Maryland & Affiliated Institutions or USMAI):** If you cannot find a book at UMES, click on "catalogusmai" to search other USMAI universities:

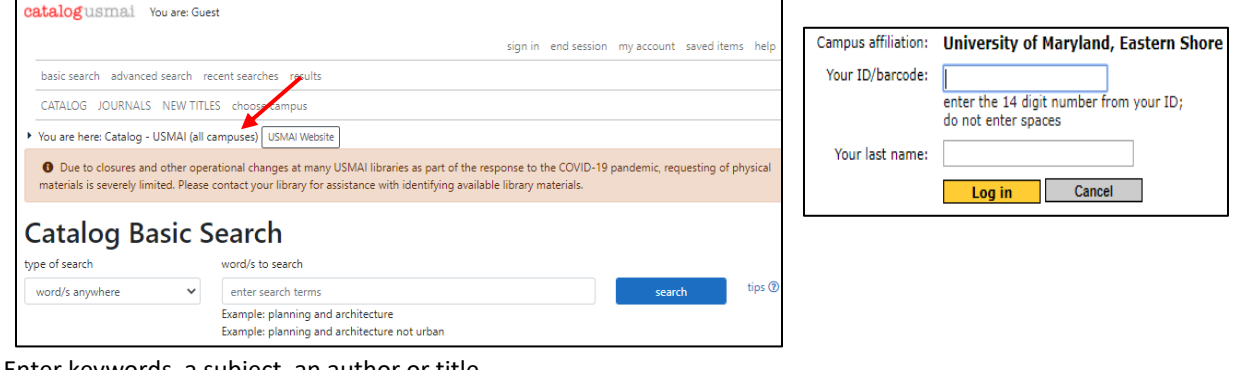

- Enter keywords, a subject, an author or title
- Click to **find it** check availability
- 

• Book: if status says "on shelf," click  $\blacksquare$  Request this item and enter your HawkCard barcode and last name

- You will receive an email when the book is available for pickup at the library (typically takes 2-3 days)
- **3. Books through Inter-Library Loan (from any library in world):**

If a book is not available from USMAI, search for it in WorldCat and request it from ILLiad. Access WorldCat from the Alphabetical List of Databases. First-time users of ILL, must register with ILLiad.

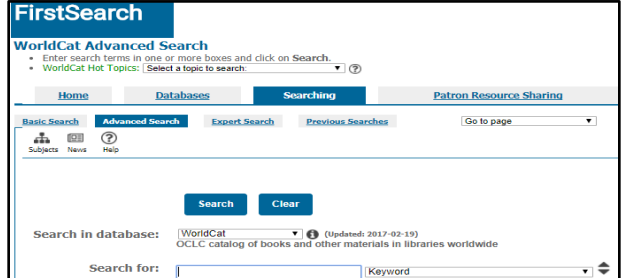

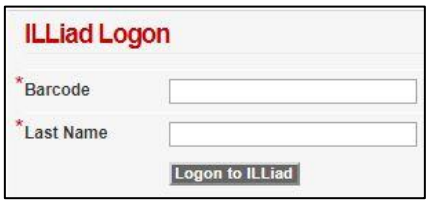

- Search for your item
- Request it: click on the "**Full Text and other services**" link (not "Borrow this item from another library")
- Login to ILLiad to submit request. An email will notify you when it is available (may take several weeks)